# Quick Start Guide

Polycom® DMA™ System

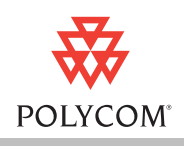

This guide describes the initial installation of a Polycom® Distributed Media Application<sup>™</sup> (DMA<sup>™</sup>) 7000 video collaboration infrastructure server or two-server cluster.

### **Contents**

This guide includes these topics:

- **•** Documentation Resources
- **•** [Collecting the Necessary Materials](#page-0-0)
- **•** [Unpacking and Installing the Server Components](#page-1-0)
- **•** [Regulatory Notices](#page-3-0)
- **•** [Trademark Information](#page-5-0)

### **Documentation Resources**

In addition to this guide, the available documentation that describes the Polycom DMA system includes:

- **•** *Polycom DMA 7000 System Getting Started Guide*
- **•** *Polycom DMA 7000 System Release Notes*
- **•** *Polycom DMA 7000 System Operations Guide*
- **•** Online help. In the management interface, select **Help > Help Contents** to access the entire help system, or click **c** on any page or the **Help** button in any dialog box to see the specific help topic for that location.

### <span id="page-0-0"></span>**Collecting the Necessary Materials**

Before you install a Polycom DMA system, collect these materials:

- **•** *Polycom DMA 7000 System Release Notes*
- **•** *Polycom DMA 7000 System Getting Started Guide*
- **•** Polycom DMA 7000 system server shipment
- **•** PC running Microsoft® Windows® (XP Pro, Vista, or Windows 7) with:
- **—** 1280x1024 (SXGA) minimum display resolution; 1680x1050 (WSXGA+) or greater recommended
- **—** USB and Ethernet ports
- **—** Java™ 1.6 or newer
- **—** Microsoft Internet Explorer® 7 or newer, Mozilla Firefox® 3 or newer, or Google Chrome 11 or newer
- **—** Adobe® Flash® Player 9.0.124 or newer
- **•** The Polycom DMA USB Configuration Utility, which you can download from [support.polycom.com](http://support.polycom.com/).

The PC and USB Configuration Utility are needed to continue the installation and configuration as described in the *Getting Started Guide*.

### <span id="page-1-0"></span>**Unpacking and Installing the Server Components**

The Polycom DMA system uses either one or two Polycom-branded Dell servers.

#### **To unpack and install the hardware**

- **1** If you purchased Polycom RMX conference platforms (MCUs) with your Polycom DMA system servers, unpack and install them as described in the documentation for the model you purchased.
- **2** Examine the shipping containers for damage. Polycom is not responsible for damage sustained during shipment of this product.
- **3** Open and review the container packing slips.
- **4** Open the containers and examine the contents. A single-node Polycom DMA system shipment includes:
	- **—** 1 Polycom DMA system server
	- **—** 2 power cords
	- **—** 1 rack-mount kit (four-post)
	- **—** 1 bezel key
	- **—** 1 server documentation set
	- **—** 1 copy of this *Polycom DMA System Quick Start Guide*
	- **—** 1 Polycom DMA system recovery disk (included for recovery purposes; the software on the disk is already installed on the server)
	- **—** 1 blank USB memory stick on which you can install the Polycom DMA USB Configuration Utility (available at [support.polycom.com](http://support.polycom.com/); see the *Polycom DMA System Getting Started Guide*)
- **—** 1 USB memory stick containing diagnostic utilities (to be used only under the direction of Polycom Global Services)
- **—** 2 Ethernet cables, short and long (not used for single-server system)
- **—** Your license document

If you ordered the optional 2-post rack mounting kit, it's in a separate box.

A two-node system shipment contains a second set of the above items.

**5** Examine the contents for damage.

If you find damage, file a claim with the delivery carrier. Polycom is not responsible for damage sustained during shipment.

- **6** Remove all of the components from their containers.
- **7** Install the Polycom DMA server(s) according to the server documentation. To rack-mount a server, refer to the *Rack Installation Guide* and use the brackets provided.
- **8** Connect the Polycom DMA server(s) to the network:
	- **a** Connect the GB 1 Ethernet port of each server to the enterprise network to be used for management (or combined) traffic.

This is the eth0 network interface, which must be used for this purpose.

**b** For a split network configuration, connect the GB 3 Ethernet port of each server to the network to be used for signaling traffic.

This is the eth2 network interface, which must be used for this purpose.

**c** For a two-server system, connect one of the provided crossover cables between the GB 2 ports of the two servers.

This is the eth1 network interface, which must be used for this purpose.

Don't turn on the server(s) at this time.

**9** Remove the bezel(s) from the server(s).

Continue the installation and configuration process as described in the *Polycom DMA System Getting Started Guide*.

## <span id="page-3-0"></span>**Regulatory Notices**

#### **Regulatory Notices**

### **USA Regulatory Notices**

#### **Part 15 FCC Rules**

This device is compliant with Part 15 of the FCC Rules. Operation is subject to the following two conditions:

- 1 This device may not cause harmful interference, and
- 2 This device must accept any interferences received, including interference that may cause undesired operation.

#### **Class A Digital Device or Peripheral**

NOTE: This equipment has been tested and found to comply with the limits for a Class A digital device, pursuant to part 15 of the FCC Rules. These limits are designed to provide reasonable protection against harmful interference when the equipment is operated in a commercial environment. This equipment generates, uses, and can radiate radio frequency energy and, if not installed and used in accordance with the instruction manual, may cause harmful interference to radio communications. Operation of this equipment in a residential area is likely to cause harmful interference in which case the user will be required to correct the interference at his own expense.

In accordance with part 15 of the FCC rules, the user is cautioned that any changes or modifications not expressly approved by Polycom Inc. could void the user's authority to operate the equipment.

We recommend that you install an AC surge arrestor in the AC outlet to which this device is connected. This action will help to avoid damage to the equipment caused by local lightning strikes and other electrical surges.

#### **EEA Regulatory Notices**

This Polycom DMA system has been marked with the CE mark. This mark indicates compliance with EEC Directives 2006/95/EC and 2004/108/EC. A full copy of the Declaration of Conformity can be obtained from Polycom Ltd, 270 Bath Road, Slough, Berkshire, SL1 4DX, UK.

#### **Canadian Regulatory Notices**

#### **Class A Digital Device**

This Class [A] digital apparatus complies with Canadian ICES-003.

Cet appareil numérique de la classe [A] est conforme à la norme NMB-003 du Canada.

#### **South Korean Regulatory Notices**

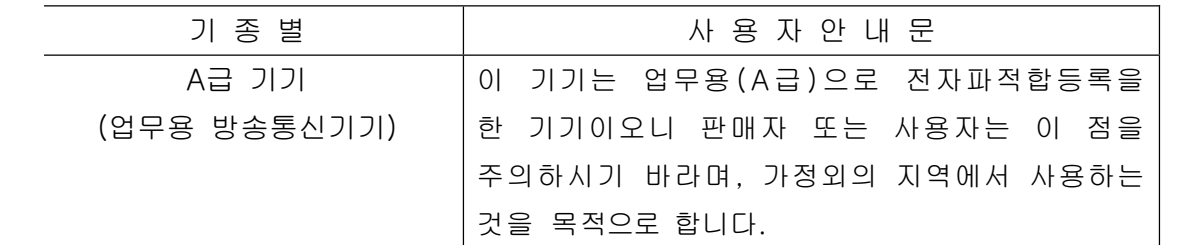

#### **Chinese Regulatory Notices**

#### 声 明

此为 A 级产品, 在生活环境中, 该产品可能会造成无线电干扰。在这种情 况下,可能需要用户对其干扰采取切实可行的措施。

**Regulatory Notices**

**Japanese Regulatory Notices**

この装置は、クラスA情報技術装置です。この装置を家庭環境で使用す ると電波妨害を引き起こすことがあります。この場合には使用者が適切な 対策を講ずるよう要求されることがあります。  $VCCI-A$ 

**Taiwanese Regulatory Notices**

警告使用者

這是甲類的資訊產品,在居住的環境中使用時, 可能會造成射頻干擾,在這種情況下,使用者會

被要求採取某些適當的對策。

**United Arab Emirates Regulatory Notices**

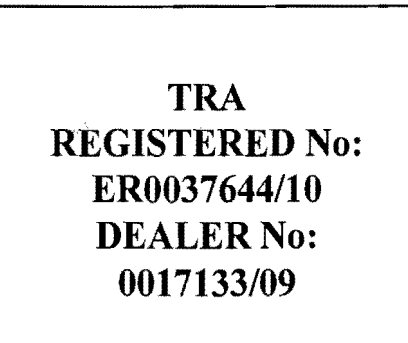

#### **Worldwide Regulatory Notices**

#### **Warning**

This is a Class A product. In a domestic environment, this product may cause radio interference in which case the user may be required to take adequate measures.

#### **Plugs Acts as Disconnect Device**

The socket outlet to which this apparatus is connected must be installed near the equipment and must always be readily accessible.

La prise électrique à laquelle l'appareil est branché doit être installée près de l'équipement et doit toujours être facilement accessible.

#### **Installation Instructions**

Installation must be performed in accordance with all relevant national wiring rules.

L'Installation doit être exécutée conformément à tous les règlements nationaux applicable au filage électrique.

For information about specific certifications, refer to:

[www.polycom.com/usa/en/solutions/industry\\_solutions/government/](http://www.polycom.com/usa/en/solutions/industry_solutions/government/certification_accreditation.html) [certification\\_accreditation.html](http://www.polycom.com/usa/en/solutions/industry_solutions/government/certification_accreditation.html)

<span id="page-5-0"></span>**Trademark Information** 

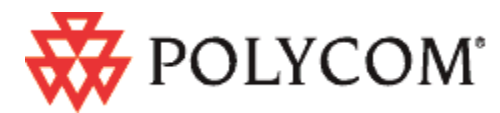

Polycom®, the Polycom logo, and the names and marks associated with Polycom's products are trademarks and/or service marks of Polycom, Inc., and are registered and/or common-law marks in the United States and various other countries.

All other trademarks are the property of their respective owners.

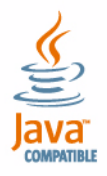

Java is a registered trademark of Oracle America, Inc., and/or its affiliates.

#### **Patent Information**

The accompanying product may be protected by one or more U.S. and foreign patents and/or pending patent applications held by Polycom, Inc.

#### **End User License Agreement**

Use of this software constitutes acceptance of the terms and conditions of the Polycom DMA 7000 system end-user license agreement (EULA).

The EULA is included in the release notes document for your version, which is available on the Polycom Support page for the Polycom DMA 7000 system.

© 2011-2012 Polycom, Inc. All rights reserved.

Polycom, Inc. 6001 America Center Drive San Jose CA 95002 USA

No part of this document may be reproduced or transmitted in any form or by any means, electronic or mechanical, for any purpose, without the express written permission of Polycom, Inc. Under the law, reproducing includes translating into another language or format.

As between the parties, Polycom, Inc., retains title to and ownership of all proprietary rights with respect to the software contained within its products. The software is protected by United States copyright laws and international treaty provision. Therefore, you must treat the software like any other copyrighted material (e.g., a book or sound recording).

Every effort has been made to ensure that the information in this manual is accurate. Polycom, Inc., is not responsible for printing or clerical errors. Information in this document is subject to change without notice.